# 「合否照会システム」について

## **利用方法 1**

(1)本システムでは、受験番号(8桁)と生年月日を利用します。

(2)操作方法や受験番号等に関する問い合わせには応じられません。受験番号は、受験票で各自確認してください。

#### **利用上の注意 2**

(1)合格発表は本学より合格者へ送付する合格通知書をもって正式なものとします。

(2)本システムの「誤操作」等を理由とした、入学手続期間終了後の入学手続きは一切認めません。

(3)パソコン·スマートフォンのブラウザの設定によっては、画像のずれ·文字化けなどが発生する場合があります。

# **合否照会 3**

## **インターネットによる合否照会**

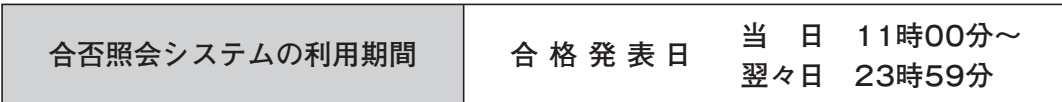

■ パソコン·スマートフォンから合否照会ページにアクセス

https://sak-sak.net/app/pass/icc

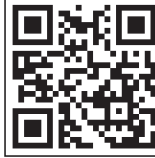

スマートフォン用

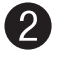

**受験番号(8桁)と生年月日を入力** 

受験番号と生年月日を入力し、「合否照会」ボタンをクリックしてください。

。受験番号と生年月日を入力してください

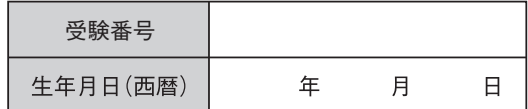

※インターネットによる合否照会システムは、補助的 な手段として使用するものです。 、正式な合格発表に代わるものではありませんので 。必ず郵送される合格通知書を確認してください

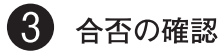

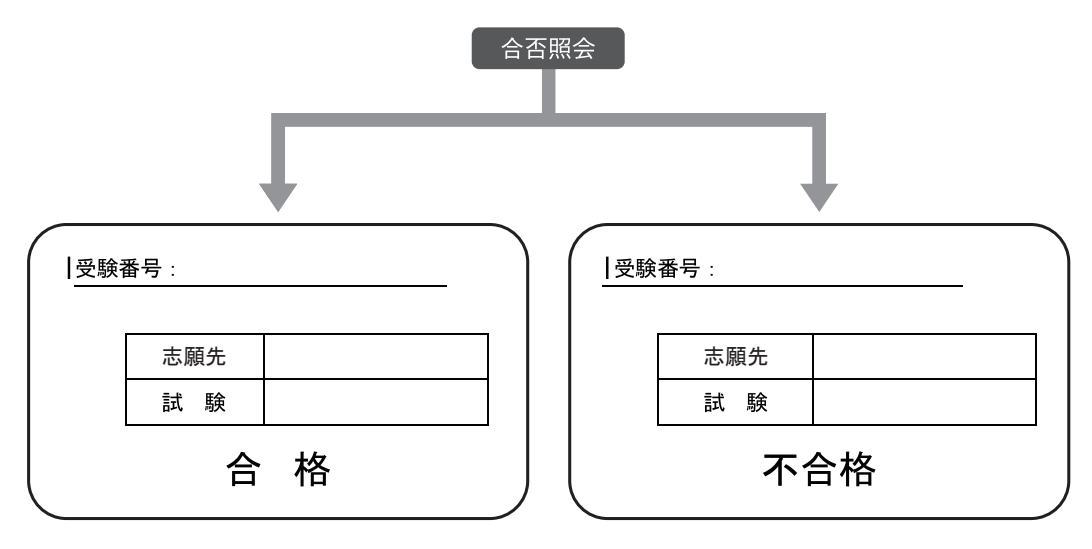

※上図はイメージです。実際の画面とは異なります。

■合否の名称

「合格」・「不合格」・「欠席」・「失格」 期のみ2・期1一般選抜入学試験」……………………………………補欠 「